# Poorttype configureren in intersight beheerde modus ٦

# Inhoud

Inleiding Voorwaarden Vereisten Gebruikte componenten Achtergrondinformatie **Configureren** 

# Inleiding

Dit document beschrijft hoe u de poorttypen van de Fabric Interconnects (FI) kunt configureren in de Intersight Managed Mode (IMM).

## Voorwaarden

## Vereisten

Cisco raadt kennis van deze onderwerpen aan:

- Algemene kennis van Intersight Managed Mode (IMM)
- Cisco Intersight Basics.
- Poorttypen en configuratie.

### Gebruikte componenten

De informatie in dit document is gebaseerd op de volgende software- en hardware-versies:

- Cisco UCS 6454 fabric interconnect
- Cisco Intersight software-as-a-service (SAAs)

De informatie in dit document is gebaseerd op de apparaten in een specifieke laboratoriumomgeving. Alle apparaten die in dit document worden beschreven, hadden een opgeschoonde (standaard)configuratie. Als uw netwerk live is, moet u zorgen dat u de potentiële impact van elke opdracht begrijpt.

# Achtergrondinformatie

Intersight Managed Mode (IMM) om de poortconfiguratie of 'poortrol' te configureren, bijvoorbeeld Server of Network Uplink, moet u beleid maken en deze toewijzen aan een domeinprofiel.

# Configureren

#### Stap 1. Maak een poortbeleid.

Ga naar Configureren —> Beleid —> Beleid maken.

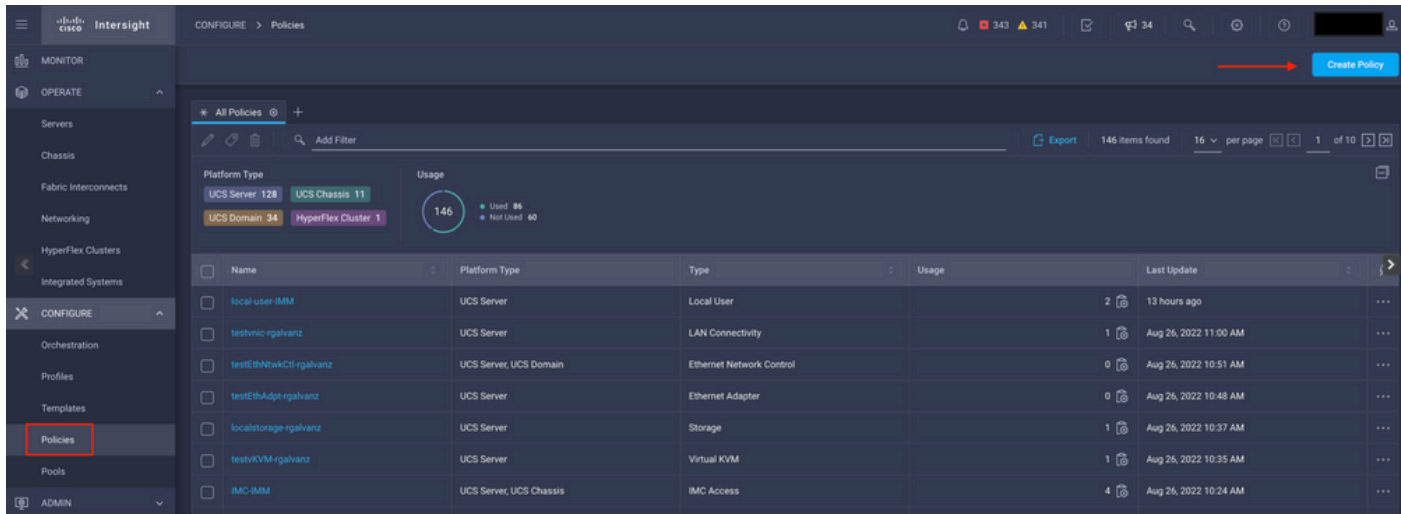

Beleidsweergave maken

### Selecteer UCS-domein en -poort.

#### Klik op Start.

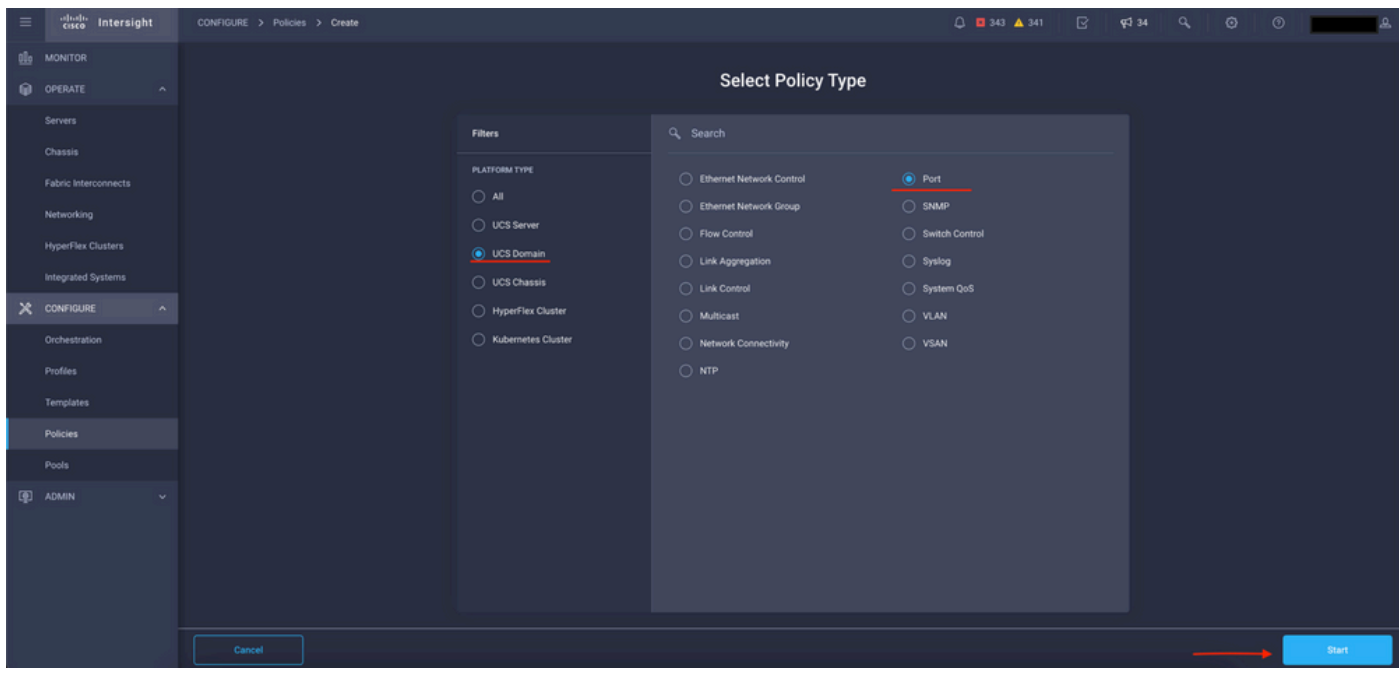

Selecteer de weergave Beleidstype

Stel de waarden voor het beleid in. Organisatie, naam, en Switch Model.

In dit voorbeeld zijn de ingestelde waarden:

### -Standaard organisatie

Mijn poortbeleid benoemen

-Switch model UCS-FI-6454

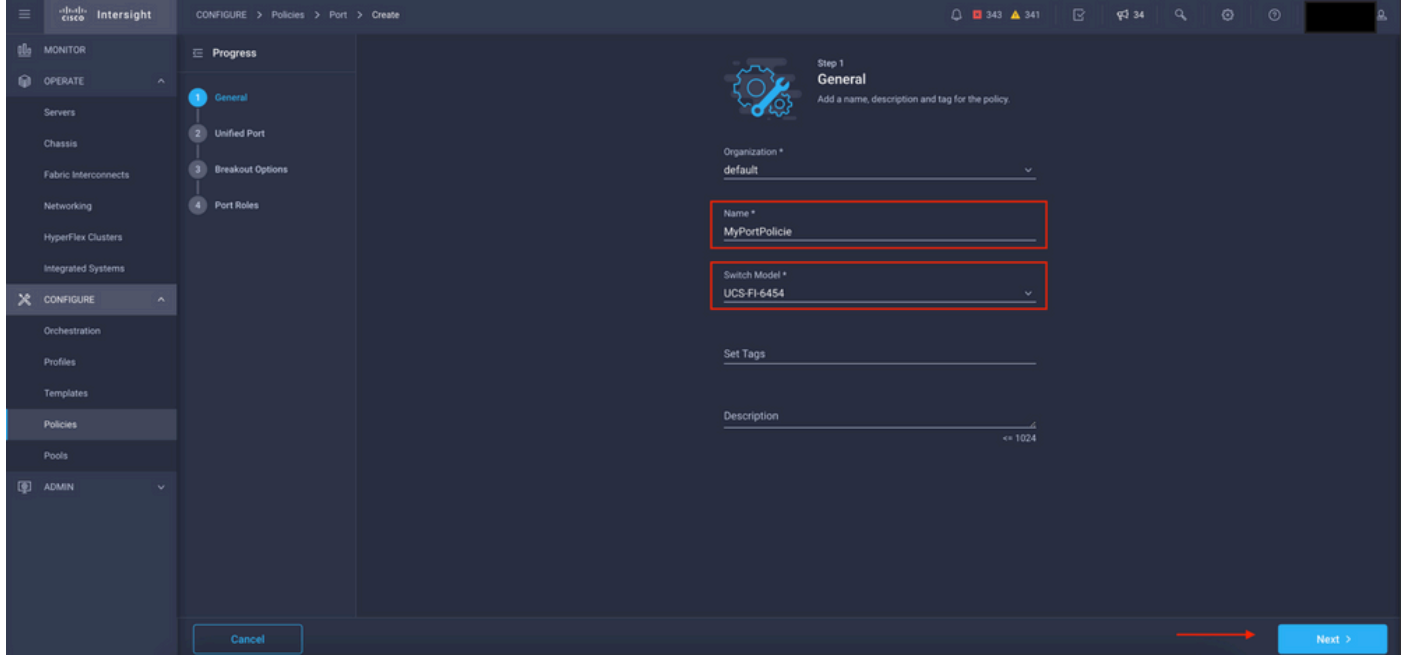

Bekijk beleidsdetails

Nu hebt u de optie om de "Unified Port" te configureren als FC of Ethernet. De poorten aan de linkerkant (blauw) kunnen als FC worden geconfigureerd en aan de rechterkant (paars) kunnen als Ethernet worden geconfigureerd.

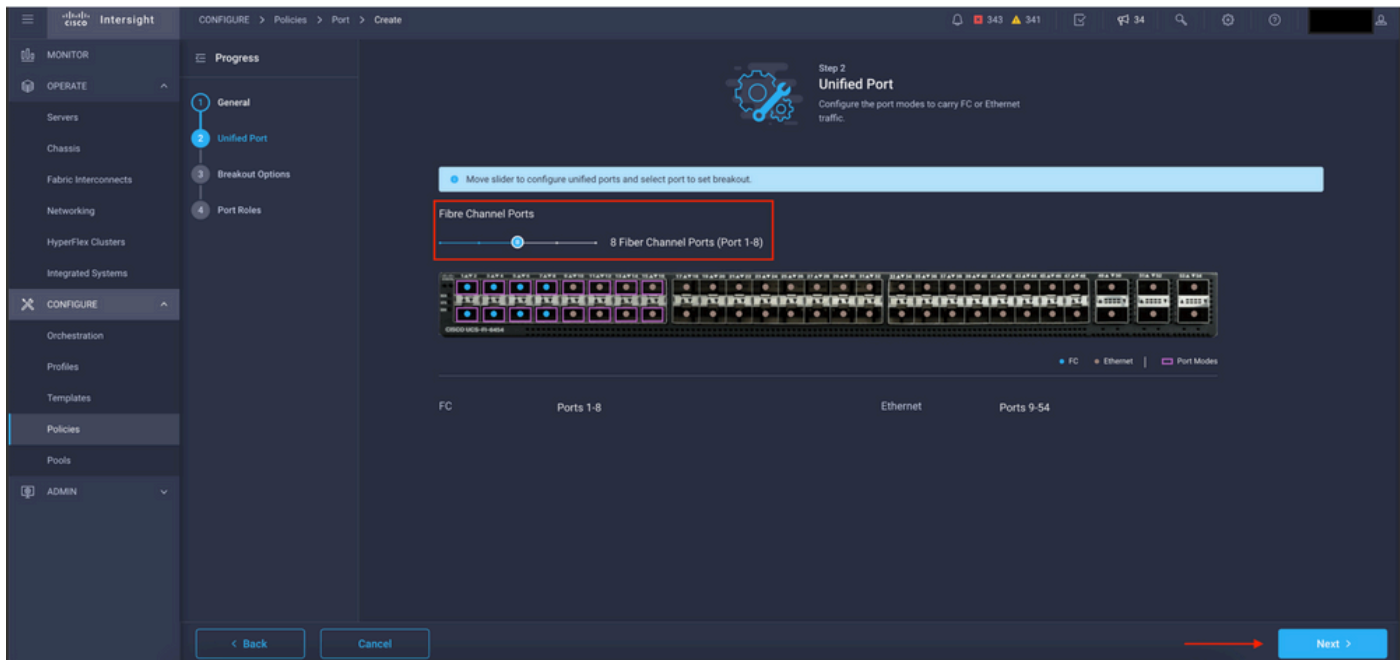

Unified Port-weergave

Opmerking: Als u de Unified-poorten op een vaste module wijzigt, bijvoorbeeld op de 6454, kan een reboot nodig zijn wanneer het profiel in latere stappen wordt geïmplementeerd.

U hebt de optie om de "Breakout Kabels" te configureren. In de FI 6454 gaan de Breakout-poorten van 49 naar 54.

| $\equiv$ | cisco Intersight                       | CONFIGURE > Policies > Port > Create |        |                                              |                                                      |                                              | $0$ <b>0</b> 343 <b>A</b> 341 <b>B</b> $\phi$ 34 <b>Q</b> |  |                                                       |                           | $\odot$ | $\circ$ |          |
|----------|----------------------------------------|--------------------------------------|--------|----------------------------------------------|------------------------------------------------------|----------------------------------------------|-----------------------------------------------------------|--|-------------------------------------------------------|---------------------------|---------|---------|----------|
|          | <b>OL</b> MONITOR                      | $\equiv$ Progress                    |        |                                              |                                                      |                                              | Configure breakout ports on FC or Ethernet.               |  |                                                       |                           |         |         |          |
|          | O OPERATE<br>$\sim$                    | റ<br>General                         |        |                                              |                                                      |                                              |                                                           |  |                                                       |                           |         |         |          |
|          | Servers                                |                                      |        |                                              | Ethernet Fibre Channel                               |                                              |                                                           |  |                                                       |                           |         |         |          |
|          | Chassis                                | <b>Unified Port</b><br>21            |        | $\boxed{\phantom{a}$ Configure $\phantom{a}$ |                                                      |                                              |                                                           |  |                                                       |                           |         |         |          |
|          | Fabric Interconnects                   | <b>Breakout Options</b>              |        |                                              |                                                      |                                              |                                                           |  |                                                       |                           |         |         |          |
|          | Networking                             | 4 Port Roles                         |        |                                              | the SAFE EARS. EARS. TAKE EARSE STARTS SEARCH SEARCH | USED HATH PATH HATH HATH CATH USED BATH HATH | NATIO MATIO ITATIO MATIO GATE GATE GATE CATE              |  | <b>MATH.</b><br><b>HATH</b><br>$\bullet$<br>$\bullet$ | <b>BATH</b><br>▫          |         |         |          |
|          | <b>HyperFlex Clusters</b>              |                                      |        |                                              | 17.117117117117                                      | <u>MINIMININININI</u>                        | FOR THE PLAN ENDING: AND                                  |  | $k$ and $k$<br>۰.<br>$\bullet$                        | <b>ABBEN</b><br>$\bullet$ |         |         |          |
|          | Integrated Systems                     |                                      |        |                                              | 0500 UCS-R-6454                                      |                                              |                                                           |  |                                                       |                           |         |         |          |
|          | $X$ CONFIGURE<br>$\boldsymbol{\wedge}$ |                                      |        |                                              |                                                      |                                              |                                                           |  | . FC Ethernet   C Breakout Capable                    |                           |         |         |          |
|          | Orchestration                          |                                      |        |                                              |                                                      |                                              |                                                           |  |                                                       |                           |         |         | $\odot$  |
|          | Profiles                               |                                      |        | $\Box$ Port                                  |                                                      | Type                                         | Speed                                                     |  | <b>Breakout Ports</b>                                 |                           |         |         |          |
|          | Templates                              |                                      |        |                                              | $\Box$ Port 49                                       | Ethernet                                     |                                                           |  | $\sim$ 1.00                                           |                           |         |         |          |
|          | Policies                               |                                      |        | $\Box$                                       | Port 50                                              | Ethernet                                     |                                                           |  | <b>STAR</b>                                           |                           |         |         |          |
|          | Pools                                  |                                      |        | $\Box$                                       | Port 51                                              | Ethernet                                     |                                                           |  |                                                       |                           |         |         |          |
|          | <b>ID</b> ADMIN                        |                                      |        | $\Box$                                       | Port 52                                              | Ethernet                                     |                                                           |  | <b>Service</b>                                        |                           |         |         |          |
|          |                                        |                                      |        | $\Box$                                       | Port 53                                              | Ethernet                                     |                                                           |  | $\sim$ 1.00                                           |                           |         |         |          |
|          |                                        |                                      |        | $\Box$                                       | Port 54                                              | Ethernet                                     |                                                           |  | $\sim$ 1.0 $\sim$                                     |                           |         |         |          |
|          |                                        |                                      |        |                                              |                                                      |                                              |                                                           |  |                                                       |                           |         |         |          |
|          |                                        | < Back                               | Cancel |                                              |                                                      |                                              |                                                           |  |                                                       |                           |         |         | Next $>$ |

Breakout-kabels bekijken

In het deelvenster Poortrollen wordt de poortconfiguratie ingesteld.

Selecteer de poort die u wilt configureren en klik op Configureren.

| $\equiv$ | cisco Intersight                     | CONFIGURE > Policies > Port > Create |        |  |                                                                                                    |            |                                                            | □ ■ 343 ▲ 341          | B.        | \$34                   | $\alpha$       | $\circ$ | $^{\circ}$ |      |
|----------|--------------------------------------|--------------------------------------|--------|--|----------------------------------------------------------------------------------------------------|------------|------------------------------------------------------------|------------------------|-----------|------------------------|----------------|---------|------------|------|
|          | <b>III</b> <sub>0</sub> MONITOR      | $\equiv$ Progress                    |        |  | Port Roles Port Channels Pin Groups                                                                                                    |            |                                                            |                        |           |                        |                |         |            |      |
|          | <b>OPERATE</b><br>$\sim$             | റ<br>General                         |        |  | Selected Ports Port 9   Clear Selection<br>Configure                                                                                                    |            |                                                            |                        |           |                        |                |         |            |      |
|          | Servers                              |                                      |        |  | THE TAXE THAT TAXE TAXE EAST TEAST TEAST TAXES THAT TEAST TEAST TEAST TEAST TEAST TEAST TEAST TEASE TEASE TEASE TEASE TEASE TEASE TEASE TEASE TEASE TEASE TEASE TEASE TEASE TEASE TEASE TEASE TEASE TEASE TEASE TEASE TEA<br><b>MAYM</b> |            |                                                            |                        |           |                        |                |         |            |      |
|          | Chassis                              | <b>Unified Port</b>                  |        |  |                                                                                                    |            |                                                            |                        |           |                        |                |         |            |      |
|          | Fabric Interconnects                 | <b>Breakout Options</b>              |        |  | $\overline{\phantom{a}}$<br>$\cdot$ .<br>ROQUARIQUARIA ROQUARIQUARIA ROQUARIQUARI 22 22 22<br>.                                                                                                    |            |                                                            |                        |           |                        |                |         |            |      |
|          | Networking                           | <b>Port Roles</b><br>$\bullet$       |        |  | <b>CISCO UCS-FI-6454</b>                                                                                                    |            | $\bullet\bullet\bullet\bullet\bullet\bullet\bullet\bullet$ | $\bullet$<br>$\bullet$ | $\bullet$ | $\bullet$<br>$\bullet$ | . .            |         |            |      |
|          | <b>HyperFlex Clusters</b>            |                                      |        |  |                                                                                                    |            |                                                            |                        |           |                        | · Unconfigured |         |            |      |
|          | Integrated Systems                   |                                      |        |  |                                                                                                    |            |                                                            |                        |           |                        |                |         |            |      |
|          | $X$ configure<br>$\hat{\phantom{a}}$ |                                      |        |  |                                                                                                    |            | Role                                                       |                        |           |                        | Mode           |         | $\odot$    |      |
|          | Orchestration                        |                                      |        |  | Name                                                                                                    | Type<br>FC | Unconfigured                                               | Port Channel<br>$\sim$ |           |                        |                |         |            |      |
|          | Profiles                             |                                      |        |  | $\Box$ port 1                                                                                                    |            |                                                            |                        |           |                        |                |         |            |      |
|          | Templates                            |                                      |        |  | $\Box$ port 2                                                                                                    | FC         | <b>Unconfigured</b>                                        |                        |           |                        |                |         |            |      |
|          | <b>Policies</b>                      |                                      |        |  | $\Box$ port 3                                                                                                    | FC         | Unconfigured                                               |                        |           |                        |                |         |            |      |
|          | Pools                                |                                      |        |  | port 4                                                                                                    | FC         | <b>Unconfigured</b>                                        |                        |           |                        |                |         |            |      |
|          | <b>ID</b> ADMIN                      |                                      |        |  | $\Box$ port 5                                                                                                    | FC         | <b>Unconfigured</b>                                        |                        |           |                        |                |         |            |      |
|          |                                      |                                      |        |  | $\Box$ port 6                                                                                                    | FC         | Unconfigured                                               |                        |           |                        |                |         |            |      |
|          |                                      |                                      |        |  | $\Box$ port 7                                                                                                    | FC         | Unconfigured                                               |                        |           |                        |                |         |            |      |
|          |                                      |                                      |        |  | $\Box$ port 8                                                                                                    | FC         | <b>Unconfigured</b>                                        |                        |           |                        |                |         |            |      |
|          |                                      |                                      |        |  | port 9                                                                                                    | Ethernet   | <b>Unconfigured</b>                                        |                        |           |                        |                |         |            |      |
|          |                                      | $\leq$ Back                          | Cancel |  |                                                                                                    |            |                                                            |                        |           |                        |                |         |            | Save |

Poortrollen weergeven

Stel in Configure het type, de snelheid en het netwerkbeleid voor de poort in.

Klik op Opslaan om de wijzigingen op te slaan.

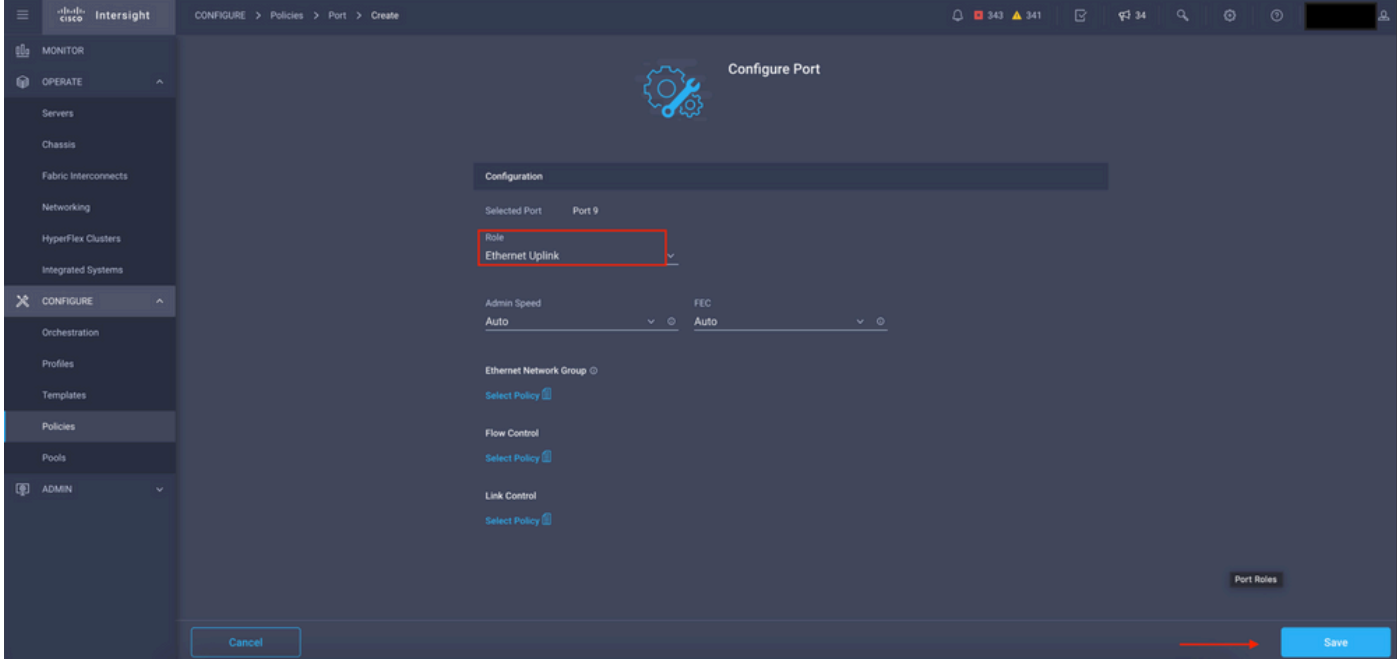

Poortgegevens configureren

### De configuratie valideren:

| $\equiv$ | cisco Intersight          | CONFIGURE > Policies > Port > Create |                                                                                                    |                                        |          |                        | ß<br>△ ■ 343 ▲ 341 | $\P^{3}$ 34 | $\alpha$                         | $\circ$ | $\odot$ |             |
|----------|---------------------------|--------------------------------------|----------------------------------------------------------------------------------------------------|----------------------------------------|----------|------------------------|--------------------|-------------|----------------------------------|---------|---------|-------------|
|          | <b>QL</b> O MONITOR       | $\equiv$ Progress                    |                                                                                                    | Port Channels Pin Groups<br>Port Roles |          |                        |                    |             |                                  |         |         |             |
|          | O OPERATE<br>$\sim$       | (1)<br>General                       |                                                                                                    | Selected Ports -<br>Configure          |          |                        |                    |             |                                  |         |         |             |
|          | <b>Servers</b>            |                                      |                                                                                                    |                                        |          |                        |                    |             |                                  |         |         |             |
|          | Chassis                   | <b>Unified Port</b>                  |                                                                                                    |                                        |          |                        |                    |             |                                  |         |         |             |
|          | Fabric Interconnects      | <b>Breakout Options</b>              | <b>POOP POOP POOP POOP POOP POOP POOP POOP POOP</b><br><b>CASH</b><br><b>HATH</b><br><b>BATH</b><br>$\bullet$<br><b>DO</b><br>٠<br>MBOURNARDIN MBOURNARDINA RAINAINANAIA 200 200 200<br>$\bullet$<br>$\bullet$<br>$\bullet$ |                                        |          |                        |                    |             |                                  |         |         |             |
|          | Networking                | <b>Port Roles</b>                    |                                                                                                    | 0800 UCS-FI-6454                       |          |                        |                    |             |                                  |         |         |             |
|          | <b>HyperFlex Clusters</b> |                                      |                                                                                                    |                                        |          |                        |                    |             | · Ethernet Uplink · Unconfigured |         |         |             |
|          | Integrated Systems        |                                      |                                                                                                    |                                        |          |                        |                    |             |                                  |         |         |             |
|          | $X$ CONFIGURE<br>$\sim$   |                                      |                                                                                                    |                                        |          |                        |                    |             |                                  |         | ⊙       |             |
|          | Orchestration             | Port Roles                           |                                                                                                    | Name                                   | Type     | Role                   | Port Channel       |             | Mode                             |         |         |             |
|          | Profiles                  |                                      | $\Box$                                                                                                    | port 1                                 | FC.      | <b>Unconfigured</b>    |                    |             |                                  |         |         |             |
|          | Templates                 |                                      |                                                                                                    | port2                                  | FC       | <b>Unconfigured</b>    |                    |             |                                  |         |         |             |
|          | Policies                  |                                      |                                                                                                    | $\Box$ port 3                          | FC.      | Unconfigured           |                    |             |                                  |         |         |             |
|          | Pools                     |                                      |                                                                                                    | $\Box$ port 4                          | FC.      | Unconfigured           | . .                |             |                                  |         |         |             |
|          | <b>ID</b> ADMIN           |                                      |                                                                                                    | $\Box$ port 5                          | FC       | Unconfigured           |                    |             |                                  |         |         |             |
|          |                           |                                      |                                                                                                    | $\Box$ port 6                          | FC.      | Unconfigured           | -                  |             |                                  |         |         |             |
|          |                           |                                      |                                                                                                    | $\Box$ port 7                          | FC.      | Unconfigured           |                    |             |                                  |         |         |             |
|          |                           |                                      |                                                                                                    | $\Box$ port 8                          | FC.      | Unconfigured           |                    |             |                                  |         |         |             |
|          |                           |                                      |                                                                                                    | $\Box$ port 9                          | Ethernet | <b>Ethernet Uplink</b> |                    |             |                                  |         |         |             |
|          |                           | < Back<br>Cancel                     |                                                                                                    |                                        |          |                        |                    |             |                                  |         |         | <b>Save</b> |

De configuratie valideren

Klik op Save (Opslaan).

Opmerking: u kunt de configuratie ook op meerdere poorten tegelijk toepassen.

Selecteer de poort die u wilt configureren en klik op Configureren.

| $\equiv$        | cisco Intersight                   | CONFIGURE > Policies > Port > Create |         |        |                                                                                                    |                                                   |                        | □ ■ 343 ▲ 341<br>$\mathbb{R}$<br><b>FF</b> 34 | $\overline{\phantom{a}}$<br>$\circ$<br>$\circ$ |      |  |  |  |
|-----------------|------------------------------------|--------------------------------------|---------|--------|----------------------------------------------------------------------------------------------------|---------------------------------------------------|------------------------|-----------------------------------------------|------------------------------------------------|------|--|--|--|
| 00 <sub>0</sub> | <b>MONITOR</b>                     | $\equiv$ Progress                    |         |        | Configure                                                                                                    | Selected Ports Port 10, Port 11   Clear Selection |                        |                                               |                                                |      |  |  |  |
|                 | OPERATE<br>$\sim$                  | റ                                    |         |        |                                                                                                    |                                                   |                        |                                               |                                                |      |  |  |  |
|                 | <b>Servers</b>                     |                                      | General |        | <b>HAVN</b><br><b>STATISTIC</b><br>$\overline{\phantom{a}}$<br>$\bullet$<br>$\bullet$ :<br>MARINDARISTIN MARINDARINAN MARINDARINA <b>ana am</b> |                                                   |                        |                                               |                                                |      |  |  |  |
|                 | Chassis                            | <b>Unified Port</b>                  |         |        | CISCO UCS-FI-6454                                                                                                    | $\bullet$                                         |                        | . .<br>٠<br>٠                                 | <b>ABBER</b><br>$\bullet$<br>$\bullet$         |      |  |  |  |
|                 | Fabric Interconnects               | <b>Breakout Options</b>              |         |        |                                                                                                    |                                                   |                        |                                               | · Ethernet Uplink · · Unconfigured             |      |  |  |  |
|                 | Networking                         | <b>Port Roles</b><br>æ               |         |        |                                                                                                    |                                                   |                        |                                               |                                                |      |  |  |  |
|                 | <b>HyperFlex Clusters</b>          |                                      |         |        |                                                                                                    |                                                   |                        |                                               |                                                | ø    |  |  |  |
|                 | Integrated Systems                 |                                      |         | $\Box$ | Name                                                                                                    | Type                                              | Role                   | Port Channel                                  | Mode                                           |      |  |  |  |
|                 | X CONFIGURE<br>$\hat{\phantom{a}}$ |                                      |         | $\Box$ | port 1                                                                                                    | FC.                                               | Unconfigured           | $\sim$                                        |                                                |      |  |  |  |
|                 | Orchestration                      |                                      |         | $\Box$ | port 2                                                                                                    | FC.                                               | Unconfigured           |                                               |                                                |      |  |  |  |
|                 | Profiles                           |                                      |         | $\Box$ | port 3                                                                                                    | FC.                                               | Unconfigured           |                                               |                                                |      |  |  |  |
|                 | Templates                          |                                      |         | $\Box$ | port 4                                                                                                    | FC.                                               | Unconfigured           |                                               |                                                |      |  |  |  |
|                 | Policies                           |                                      |         | $\Box$ | port 5                                                                                                    | FC.                                               | Unconfigured           |                                               |                                                |      |  |  |  |
|                 | Pools                              |                                      |         | $\Box$ | port 6                                                                                                    | FC                                                | Unconfigured           |                                               |                                                |      |  |  |  |
|                 | 图 ADMIN                            |                                      |         | $\Box$ | port 7                                                                                                    | FC.                                               | Unconfigured           |                                               |                                                |      |  |  |  |
|                 |                                    |                                      |         | $\Box$ | port 8                                                                                                    | FC.                                               | Unconfigured           |                                               |                                                |      |  |  |  |
|                 |                                    |                                      |         | $\Box$ | port 9                                                                                                    | <b>Ethernet</b>                                   | <b>Ethernet Uplink</b> |                                               |                                                |      |  |  |  |
|                 |                                    |                                      |         |        | port 10                                                                                                    | Ethernet                                          | Unconfigured           |                                               |                                                |      |  |  |  |
|                 |                                    |                                      |         |        | port 11                                                                                                    | <b>Ethernet</b>                                   | Unconfigured           |                                               |                                                |      |  |  |  |
|                 |                                    | $\leq$ Back                          | Cancel  |        |                                                                                                    |                                                   |                        |                                               |                                                | Save |  |  |  |

Poortconfiguratie

Stel in Configure het type-, snelheid- en netwerkbeleid voor de poorten in.

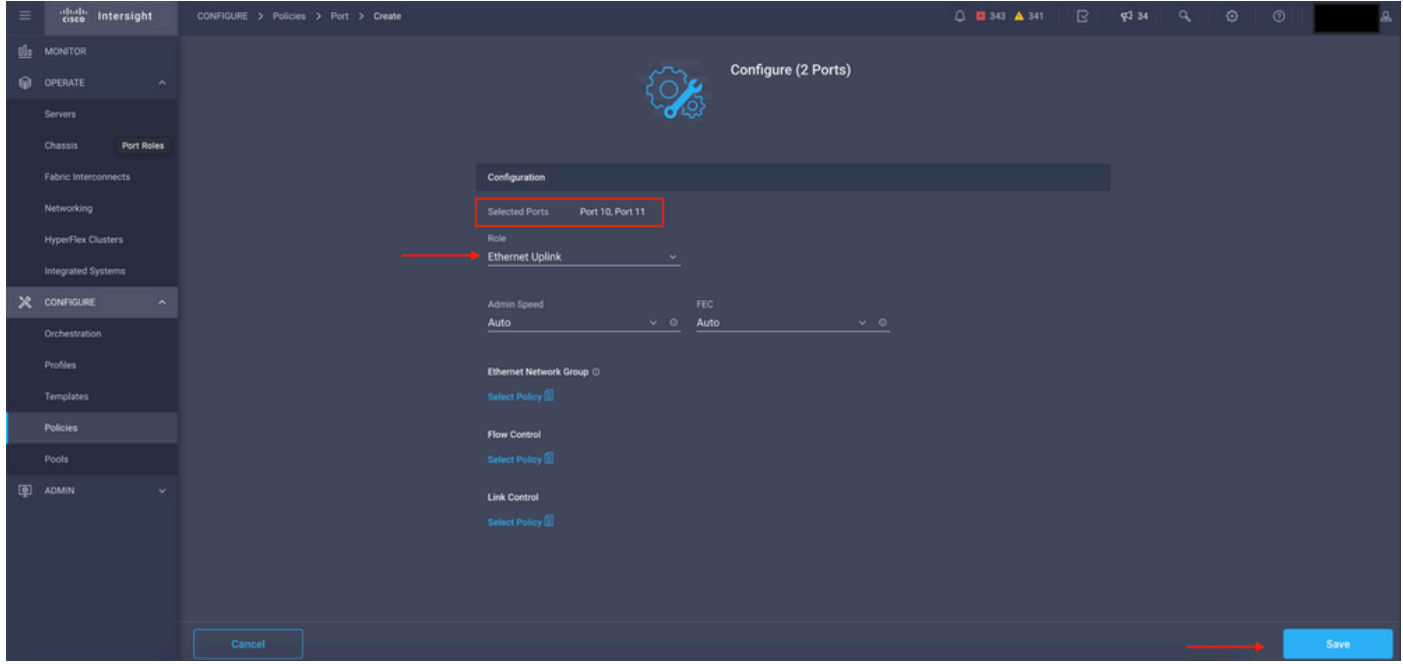

Poortgegevens

Controleer vervolgens de configuratie.

Klik op Opslaan en opslaan van de configuratie.

| $\equiv$ | cited intersight            | CONFIGURE > Policies > Port > Create |               |                |                                                                                                    |                                |                                                                                                    | $\mathbb{R}$<br>□ ■ 343 ▲ 341<br><b>FJ</b> 34                                                                           | $\odot$<br>$\circ$<br>a      |      |
|----------|-----------------------------|--------------------------------------|---------------|----------------|----------------------------------------------------------------------------------------------------|--------------------------------|----------------------------------------------------------------------------------------------------|----------------------------------------------------------------------------------------------------|------------------------------|------|
|          | <b>B</b> MONITOR            | $\equiv$ Progress                    |               |                |                                                                                                    |                                |                                                                                                    |                                                                                                    |                              |      |
|          | O OPERATE<br>$\sim$         | ⋒<br>General                         |               |                |                                                                                                    | .                              | THE TAXE TAXE TAXE TAXE SURFAMENT TEATH TEATH TEATH TEATH FEATH FEATH FEATH FEATH PEAKIN TEATH TEATH TEATH PEAKIN CEAN CEAN CEAN OF THE TEATH | .                                                                                                    | <b>MATH</b>                  |      |
|          | <b>Servers</b>              |                                      |               |                | $\bullet\quad\bullet\quad\bullet\quad\bullet\quad\bullet\quad\bullet\quad\bullet\quad\bullet\quad\bullet\quad\bullet$ | <b>Rollo Rollo Rollo Rollo</b> |                                                                                                    | $\bullet$<br>ROTOTOTOTITIK ROTOTOTOTOTOTIK ROTOTOTOTOTOTOTOTOTOTOTI<br>$\bullet$<br>$\bullet$<br>$\bullet$<br>$\bullet$ | $\bullet$ $\bullet$<br>8 O H |      |
|          | Chassis                     | <b>Unified Port</b>                  | Port Roles    |                | CISCO UCS-FI-6454                                                                                                    |                                |                                                                                                    | · Ethernet Uplink · Unconfigured                                                                                        |                              |      |
|          | <b>Fabric Interconnects</b> | <b>Breakout Options</b>              |               |                |                                                                                                    |                                |                                                                                                    |                                                                                                    |                              |      |
|          | Networking                  | Port Roles                           |               |                |                                                                                                    |                                |                                                                                                    |                                                                                                    |                              | ۰    |
|          | <b>HyperFlex Clusters</b>   |                                      |               | Name           |                                                                                                    | Type                           | Role                                                                                                    | Port Channel                                                                                                    | Mode                         |      |
|          | Integrated Systems          |                                      |               | $\Box$ port 1  |                                                                                                    | FC.                            | Unconfigured                                                                                                    |                                                                                                    |                              |      |
|          | $X$ CONFIGURE<br>$\sim$     |                                      |               | $\Box$ port 2  |                                                                                                    | FC                             | Unconfigured                                                                                                    | . .                                                                                                    |                              |      |
|          | Orchestration               |                                      | $\Box$ port 3 |                | FC                                                                                                    | Unconfigured                   |                                                                                                    |                                                                                                    |                              |      |
|          | <b>Profiles</b>             |                                      |               | $\Box$ port 4  |                                                                                                    | FC                             | Unconfigured                                                                                                    |                                                                                                    |                              |      |
|          | Templates                   |                                      |               | $\Box$ port 5  |                                                                                                    | FC                             | Unconfigured                                                                                                    |                                                                                                    |                              |      |
|          | Policies                    |                                      |               | $\Box$ port 6  |                                                                                                    | FC                             | Unconfigured                                                                                                    |                                                                                                    |                              |      |
|          | Pools                       |                                      |               | $\Box$ port 7  |                                                                                                    | FC                             | Unconfigured                                                                                                    | . .                                                                                                    |                              |      |
|          | <b>ED</b> ADMIN<br>v        |                                      |               | $\Box$ port 8  |                                                                                                    | FC                             | Unconfigured                                                                                                    |                                                                                                    |                              |      |
|          |                             |                                      |               | $\Box$ port 9  |                                                                                                    | Ethernet                       | <b>Ethernet Uplink</b>                                                                                                    |                                                                                                    |                              |      |
|          |                             |                                      |               |                | $\Box$ port 10                                                                                                    | <b>Ethernet</b>                | <b>Ethernet Uplink</b>                                                                                                    |                                                                                                    |                              |      |
|          |                             |                                      |               | $\Box$ port 11 | Ethernet                                                                                                    | <b>Ethernet Uplink</b>         |                                                                                                    |                                                                                                    |                              |      |
|          |                             | < Back                               | Cancel        |                |                                                                                                    |                                |                                                                                                    |                                                                                                    |                              | Save |

De configuratie valideren

Bevestig de configuratie zoals in deze voorbeelden.

Uw beleid verschijnt nu onder het paneel Beleid:

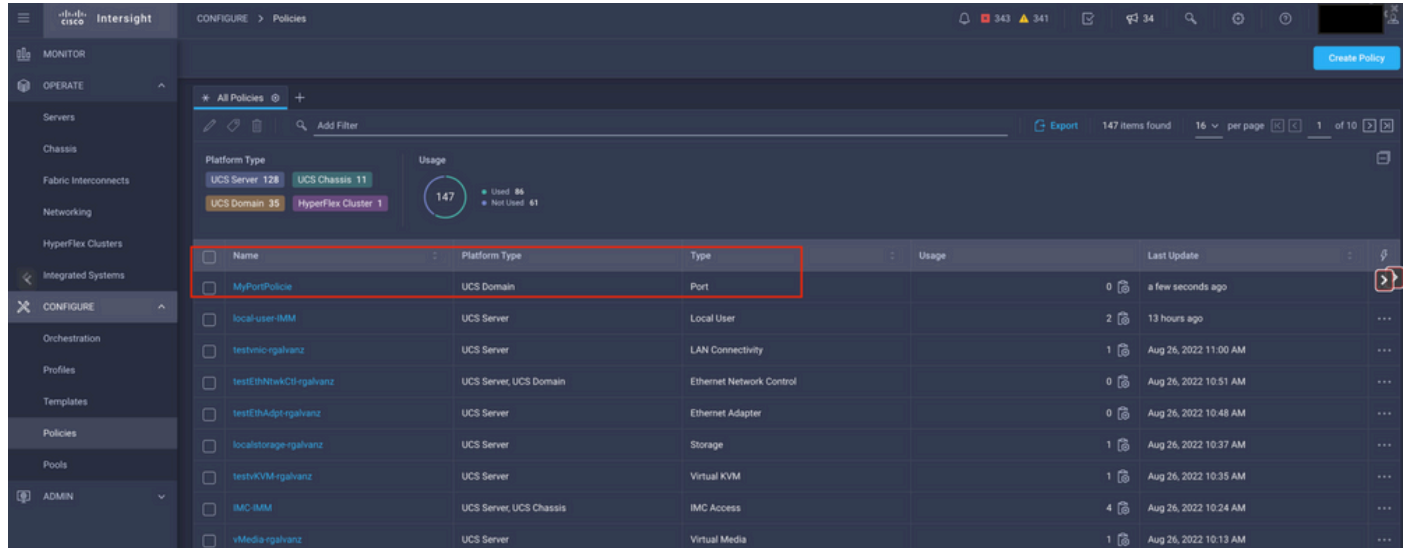

Het beleidspaneel

Stap 2. Nu u het beleid hebt gemaakt, moet u het toepassen op een Domeinprofiel.

Ga naar Profielen —> UCS Domeinprofielen —> "Domain Profile Name".

In dit voorbeeld wordt het IMM Domain Profile gebruikt.

| $\equiv$ | cisco Intersight                 | CONFIGURE > Profiles                                             |                                                                                                    |                                                   | $0$ <b>0</b> 343 $\triangle$ 341                  | $\mathbb{R}$<br>$\P$ 34<br>$\overline{a}$ | $\odot$<br>$^{\circ}$ |                                  |
|----------|----------------------------------|------------------------------------------------------------------|----------------------------------------------------------------------------------------------------|---------------------------------------------------|---------------------------------------------------|-------------------------------------------|-----------------------|----------------------------------|
|          | <b>OL</b> MONITOR                | <b>HyperFlex Cluster Profiles</b><br><b>UCS Chassis Profiles</b> | <b>UCS Domain Profiles</b><br><b>UCS Server Profiles</b>                                                                                                    |                                                   |                                                   |                                           |                       | <b>Create UCS Domain Profile</b> |
|          | O OPERATE<br>$\wedge$            |                                                                  |                                                                                                    |                                                   |                                                   |                                           |                       |                                  |
|          | Servers                          | * All UCS Domain Profiles @ +                                    |                                                                                                    |                                                   |                                                   |                                           |                       |                                  |
|          | Chassis                          | $\cdots$ $\oslash$ $\qquad \qquad$ Q Add Filter                  | $\begin{array}{ c c c c c c }\hline \textbf{E} & \textbf{4} & \textbf{5} & \textbf{6} & \textbf{7} & \textbf{8} & \textbf{8} & \textbf{10} & \textbf{10} & \textbf{10} & \textbf{10} & \textbf{10} & \textbf{10} & \textbf{10} & \textbf{10} & \textbf{10} & \textbf{10} & \textbf{10} & \textbf{10} & \textbf{10} & \textbf{10} & \textbf{10} & \textbf{10} & \textbf{10} & \textbf{10} & \textbf{10$ |                                                   |                                                   |                                           |                       |                                  |
|          | Fabric Interconnects             | Name                                                             | <b>Status</b>                                                                                                    | <b>Fabric Interconnect A</b>                      | <b>UCS Domain</b><br><b>Fabric Interconnect B</b> | <b>Last Update</b>                        |                       | $\mathcal{G}$                    |
|          |                                  | $\Box$ MM-Domain                                                 | A Not Deployed Changes                                                                                                    | UCS-TS-MXC-P25-6454-IMM. UCS-TS-MXC-P25-6454-IMM. |                                                   | 30 minutes ago                            |                       | $\cdots$                         |
|          | Networking                       | $\Box$ MM-Was-M6                                                 | <b>B</b> Failed                                                                                                    | UCS-TS-MXC-P25-Was-M6-6. UCS-TS-MXC-P25-Was-M6-6. |                                                   | Aug 25, 2022 2:23 PM                      |                       | $\cdots$                         |
| e        | <b>HyperFlex Clusters</b>        | test-anmonten                                                    | <b>El Not Assigned</b>                                                                                                    |                                                   |                                                   | Apr 12, 2022 6:40 PM                      |                       | $\cdot \mathbf{D}$               |
|          | Integrated Systems               | $\Box$ caperalt                                                  | Not Assigned                                                                                                    |                                                   |                                                   | Feb 24, 2022 5:04 PM                      |                       | $\cdots$                         |
|          | X CONFIGURE<br>$\sim$            | $\cdots$ 0 0 0                                                   |                                                                                                    |                                                   |                                                   |                                           |                       | $R$ $I$ $I$ of $I$ $R$ $R$       |
|          | Orchestration                    |                                                                  |                                                                                                    |                                                   |                                                   |                                           |                       |                                  |
|          | <b>Profiles</b>                  |                                                                  |                                                                                                    |                                                   |                                                   |                                           |                       |                                  |
|          | Templates                        |                                                                  |                                                                                                    |                                                   |                                                   |                                           |                       |                                  |
|          | <b>Policies</b>                  |                                                                  |                                                                                                    |                                                   |                                                   |                                           |                       |                                  |
|          | Pools                            |                                                                  |                                                                                                    |                                                   |                                                   |                                           |                       |                                  |
|          | <b>D</b> ADMIN<br>$\mathbf{v}$ . |                                                                  |                                                                                                    |                                                   |                                                   |                                           |                       |                                  |

Domain Profile-venster

Ga naar Poorten Configuratie om de Select Policy optie te zien.

Klik in Selecteer Beleid en selecteer uw beleid:

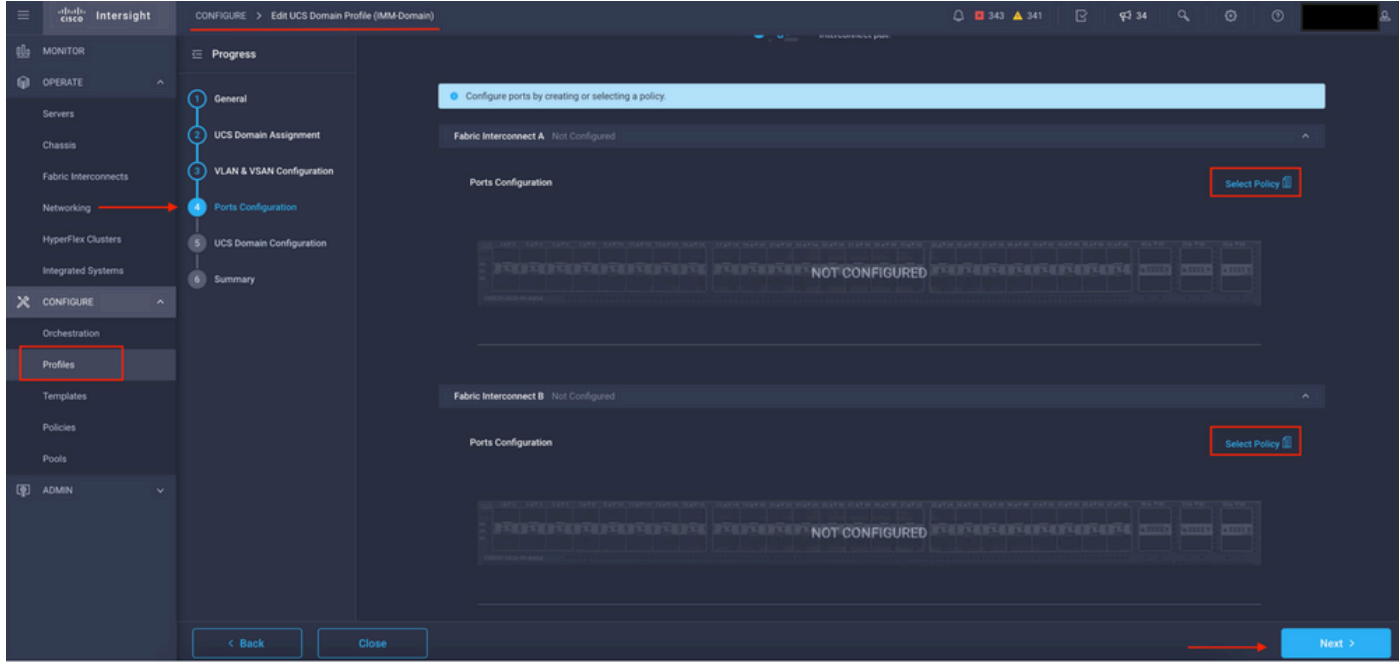

Beleidsvenster selecteren

In dit voorbeeld wordt het Beleid gemaakt voordat "MyPortPolicy" is geselecteerd.

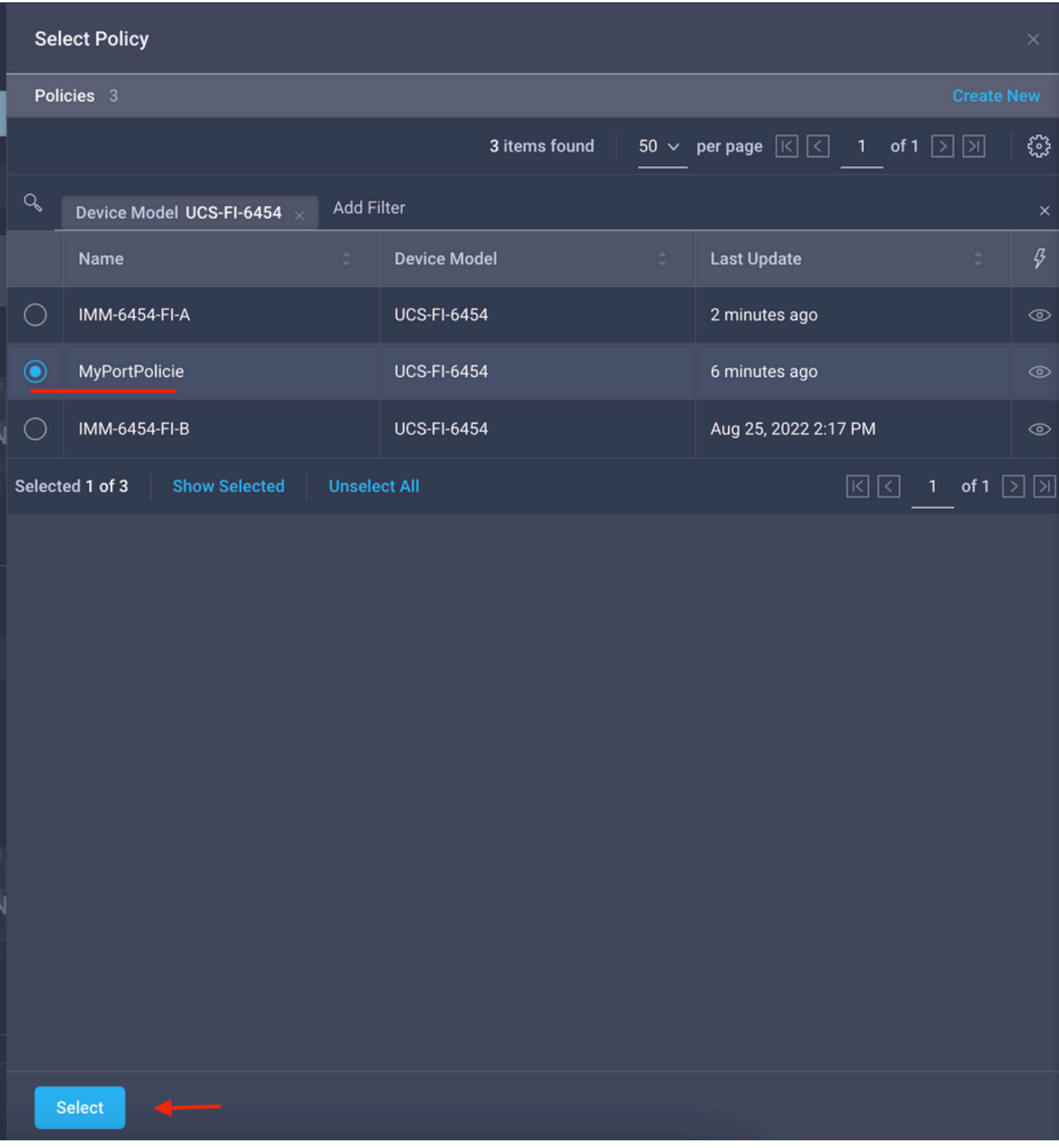

Geselecteerd beleid

De configuratie valideren:

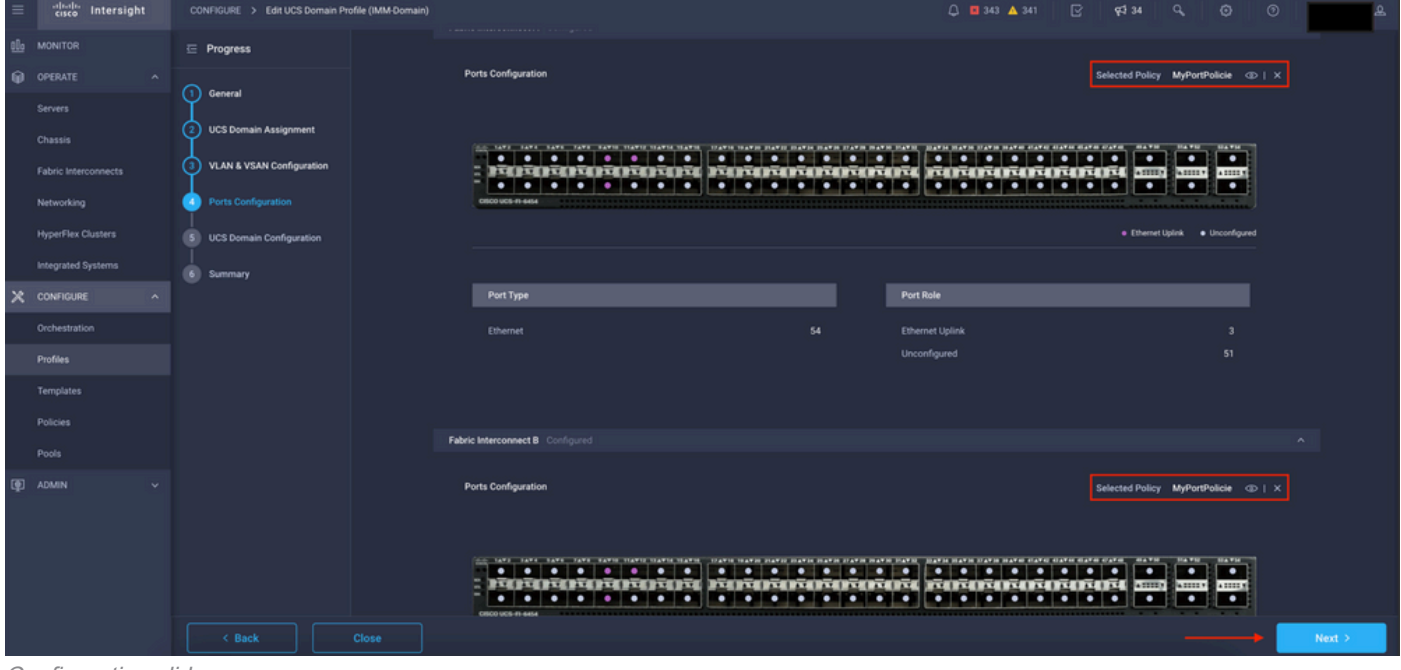

Configuratie valideren

### Stap 3. Stel het Domeinprofiel in. Klik in het overzichtsvenster in Implementeren.

| $\equiv$ | diale Intersight                     | CONFIGURE > Edit UCS Domain Profile (IMM-Domain) |                                              |                                                                      | $0$ <b>0</b> 343 $\triangle$ 341<br>$\mathbb{R}$ | $Q234$ $Q_1$<br>$\circ$ | $\circ$ |        |  |  |  |
|----------|--------------------------------------|--------------------------------------------------|----------------------------------------------|----------------------------------------------------------------------|--------------------------------------------------|-------------------------|---------|--------|--|--|--|
|          | <b>B</b> MONITOR                     | $\equiv$ Progress                                |                                              | Step 6                                                               |                                                  |                         |         |        |  |  |  |
|          | @ OPERATE<br>$\sim$                  | (1) General                                      |                                              | Summary                                                              | Review the UCS domain profile details, resolve   |                         |         |        |  |  |  |
|          | Servers<br>Chassis                   | <b>UCS Domain Assignment</b><br>'2)              | configuration errors and deploy the profile. |                                                                      |                                                  |                         |         |        |  |  |  |
|          | Fabric Interconnects                 | VLAN & VSAN Configuration<br>່າ                  | General                                      |                                                                      |                                                  |                         |         |        |  |  |  |
|          | Networking                           | Ports Configuration<br>$\left(4\right)$          | Name                                         | IMM-Domain                                                           | <b>Status</b>                                    | A Not Deployed Changes  |         |        |  |  |  |
|          | <b>HyperFlex Clusters</b>            | <b>UCS Domain Configuration</b><br>'s)           | Organization                                 | default                                                              |                                                  |                         |         |        |  |  |  |
|          | Integrated Systems                   | Summary<br>60                                    | <b>Fabric Interconnect</b>                   | Model                                                                | Serial                                           | <b>Requires Reboot</b>  |         |        |  |  |  |
|          | $X$ configure<br>$\hat{\phantom{a}}$ |                                                  | UCS-TS-MXC-P25-6454-IMM FI-A                 | <b>UCS-FI-6454</b>                                                   | FD02440009X                                      | No.                     |         |        |  |  |  |
|          | Orchestration                        |                                                  | UCS-TS-MXC-P25-6454-IMM FLB                  | <b>UCS-FI-6454</b>                                                   | FD024270LDM                                      | No                      |         |        |  |  |  |
|          | Profiles<br>Templates                |                                                  | Ports Configuration                          | VLAN & VSAN Configuration UCS Domain Configuration Errors / Warnings |                                                  |                         |         |        |  |  |  |
|          | Policies                             |                                                  |                                              |                                                                      |                                                  |                         |         |        |  |  |  |
|          | Pools                                |                                                  | <b>Fabric Interconnect A</b>                 |                                                                      |                                                  |                         |         |        |  |  |  |
|          | 图 ADMIN                              |                                                  | <b>Fabric Interconnect B</b>                 |                                                                      |                                                  |                         |         |        |  |  |  |
|          |                                      |                                                  |                                              |                                                                      |                                                  |                         |         |        |  |  |  |
|          |                                      |                                                  |                                              |                                                                      |                                                  |                         |         |        |  |  |  |
|          |                                      |                                                  |                                              |                                                                      |                                                  |                         |         |        |  |  |  |
|          |                                      | $\leq$ Back<br>Close                             |                                              |                                                                      |                                                  |                         |         | Deploy |  |  |  |
|          |                                      |                                                  |                                              |                                                                      |                                                  |                         |         |        |  |  |  |

De wijzigingen implementeren

De configuratie wordt geïmplementeerd en de poorten worden op uw selecties ingesteld.

### Over deze vertaling

Cisco heeft dit document vertaald via een combinatie van machine- en menselijke technologie om onze gebruikers wereldwijd ondersteuningscontent te bieden in hun eigen taal. Houd er rekening mee dat zelfs de beste machinevertaling niet net zo nauwkeurig is als die van een professionele vertaler. Cisco Systems, Inc. is niet aansprakelijk voor de nauwkeurigheid van deze vertalingen en raadt aan altijd het oorspronkelijke Engelstalige document (link) te raadplegen.